README file for "Private Screenings" Version 1.0 Copyright 1995 Romsoft, Inc.

### ================ INSTALLATION ================

 To install, use File Manager to run the install.exe program in the root directory on the CD-ROM. The install program will create a program group and two icons in your Windows environment.

Or from program manager type:

ALT-F (for File) ALT-R (for Run) D:\INSTALL (Assuming your CD-ROM drive is D:)

#### ================================ MINIMUM SYSTEM REQUIREMENTS ================================

\*\* 386 or better CPU with 8-bit (256 colors),16-bit (64,000 colors), or 24-bit (millions) graphics, a sound card,

\*\* 4 megabytes of RAM (random access memory)

\*\* Microsoft Windows 3.1 and DOS 5.0 or 6.x, and a mouse.

Sound Blaster Compatible recommended

Some high-resolution video cards require updated driver software for proper operation of Video for Windows . If you experience color display problems, Please contact your video board manufacturer to see if newer driver software is available.

Make sure you are using the most recent versions of HIMEM.SYS, EMM386.EXE, and SMARTDRV.EXE. The copies that came with DOS 6.x are the most recent, and Windows 3.1 files are better than DOS 5.0 files. Your config.sys should have something like the following:

DOS=HIGH,UMB DEVICE=C:\WINDOWS\HIMEM.SYS DEVICE=C:\WINDOWS\EMM386.EXE NOEMS

or DOS=HIGH,UMB DEVICE=C:\DOS\HIMEM.SYS DEVICE=C:\DOS\EMM386.EXE NOEMS

We recommend using a diskcache software if one is not already in use.

Your autoexec.bat should have something like:

## C:\WINDOWS\SMARTDRV.EXE 1024 1024 (if you have 8 MB or more memory) C:\WINDOWS\SMARTDRV.EXE 1024 512 (if you have less memory)

======================= DISK CACHE SOFTWARE =======================

Some disk cache software will cache the CD-ROM drive. For optimal playback of video, we suggest that you turn this feature off. If you are using SMARTDRV, add a /U to the command line in the AUTOEXEC.BAT file. For example:

C:\WINDOWS\SMARTDRV.EXE 1024 512 /U

Optionally you can keep the cache active. On some machines this will cause the video to pause, then play great, then pause. The pause happens while the cache software loads the next series of frames from the CD-ROM.

## =================== MEMORY PROBLEMS ===================

Video for Windows and Windows 3.1 is very memory hungry. The best way to speed-up video quality and display is to have at least 8 MB RAM. if you have less, make sure you do not have EMM386 allocating any expanded memory. Also, you should have SMARTDRV using as little memory as possible (512K cache). The biggest performance improvement other than upgrading to a 486 is to have more memory.

You can also use the 386 enhanced Virtual Memory settings to create a permanent swap file. This seems to improve performance slightly, but more RAM is better.

#### ================== VIDEO PROBLEMS ==================

Some high-resolution video cards require updated driver software for operation of Video for Windows. If you experience color display problems, Please contact your video board manufacturer to see if newer driver software is available.

If the video display is slow, you may not have enough memory. You can also try adjusting the colors to 64K colors rather than truecolor (16.7 million). This results in faster video display and doesn't affect picture quality.

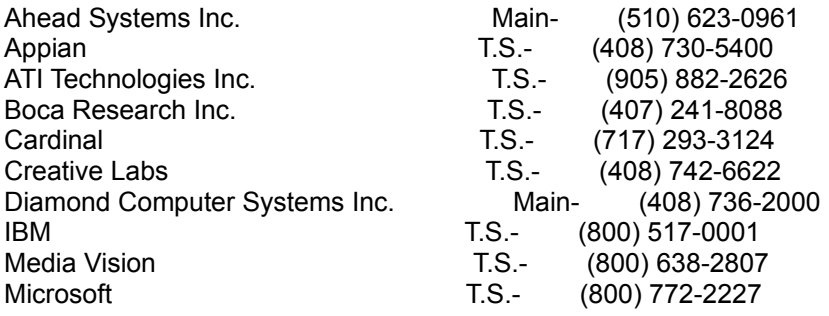

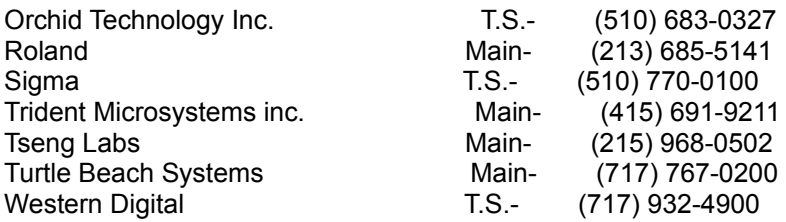

//////////////////////////////////////////////////////////////////////////////////////////////////////

# ADDITIONAL INFORMATION

==========================

As with any product, you may need to tweak your system to get optimal performance. The most important considerations are improper configuration of EMM386 giving too much Expanded memory (Windows doesn't need any, but DOS apps do), and simply not enough memory. If you are running Windows with 4 MB RAM, you will see a REAL performance boost by upgrading.